# 30 || cisco<br>30 || cisco

#### Guide de démarrage rapide

#### Bang & Olufsen 950 Modèles:

Webex/UC (HS-WL-950) Microsoft Teams (HS-WL-950Q)

#### I. TÉLÉCHARGER L'APPLICATION BANG & OLUFSEN

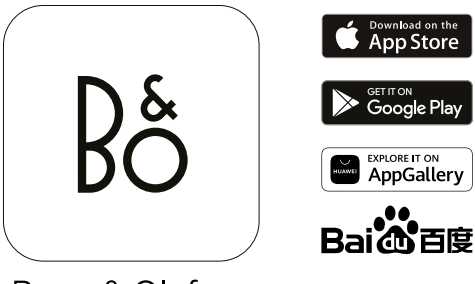

Bang & Olufsen

#### II. CONFIGURATION DANS L'APPLICATION BANG & OLUFSEN

Tutoriel sur le produit, les paramètres, les fonctions et les mises à jour du logiciel.

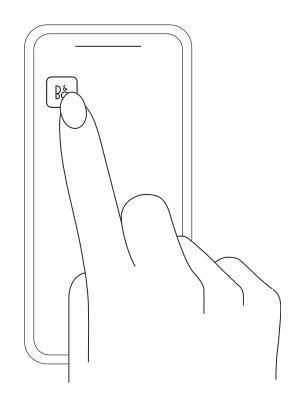

#### III. OUVREZ L'ÉTUI POUR UN JUMELAGE BLUETOOTH AUTOMATIQUE

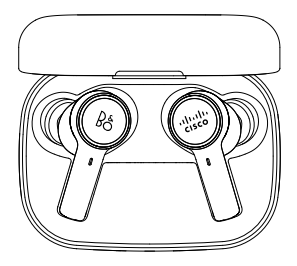

Le jumelage automatique des écouteurs commencera lorsque le boîtier seras ouvert pour la première fois.

### JUMELAGE BLUETOOTH AVEC UN AUTRE PÉRIPHÉRIQUE 3.  $1.$  2.  $\ast$ Ro Palade Attendez que la LED **CONTRACTED** Appuyez et maintenez s'éteigne

Suivez ces étapes pour vous connecter à un autre périphérique après le premier jumelage. Au bout de cing secondes, le voyant clignote en bleu, indiquant que vos écouteurs sont en mode de jumelage Bluetooth.

#### INSERTION DES OREILLETTES

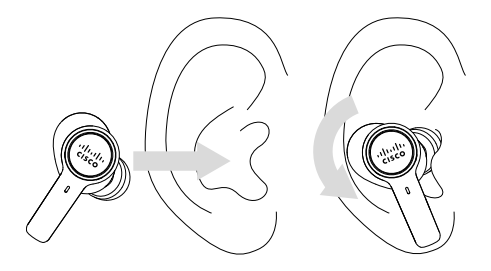

À l'intérieur de la boîte, vous trouverez des embouts de différentes tailles. Choisissez ceux qui vous conviennent le mieux pour un maximum de confort. N'oubliez pas que les écouteurs se connectent automatiquement à votre dernier périphérique via Bluetooth lorsqu'ils sont retirés de l'étui de chargement.

#### OPÉRATIONS D'APPEL

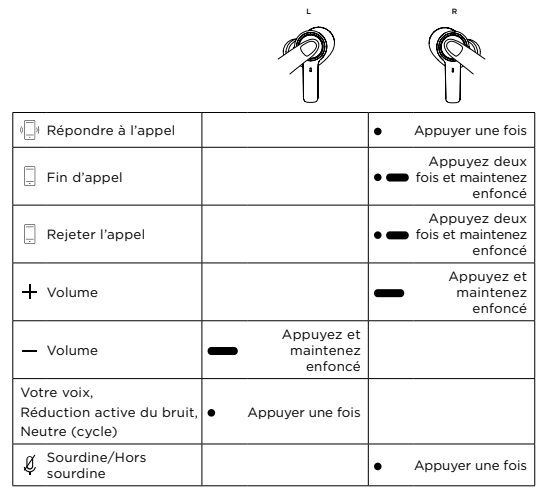

#### OPÉRATIONS RELATIVES AUX MÉDIAS

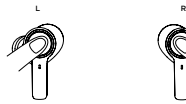

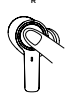

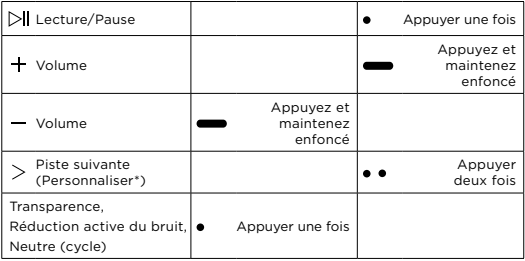

\*Personnalisez les opérations relatives aux médias dans l'application Bang & Olufsen, afin qu'elles correspondent à vos préférences. (par exemple, piste précédente, assistant vocal, statut de la batterie…)

#### OPÉRATIONS AVEC UNE SEULE **OREILLETTE**

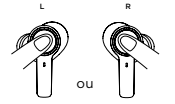

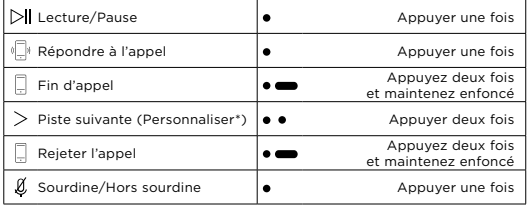

\*Personnalisez les opérations avec une seule oreillette dans l'application Bang & Olufsen, afin qu'elles correspondent à vos préférences. (par exemple, piste précédente, assistant vocal, statut de la batterie…)

#### OPÉRATIONS DE MICROSOFT TEAMS

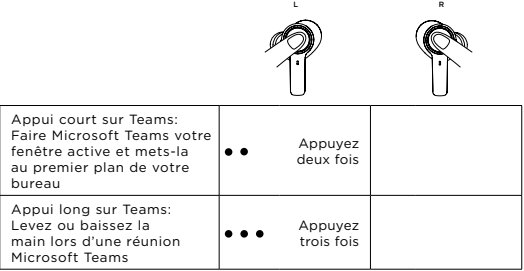

L'expérience certifiée Microsoft Teams nécessite une connexion via l'adaptateur Cisco USB. Cela permet que les appels avec les écouteurs et les contrôles spécifiques à Microsoft Teams fonctionne avec Microsoft Teams.

[Support Microsoft Teams](https://support.microsoft.com/en-us/office/use-the-microsoft-teams-button-on-your-certified-teams-device-ed5ec8f0-6f09-46aa-b80c-3372de084a98)

Uniquement pour le modèle Microsoft Teams

#### ADAPTATEUR CISCO USB

Insérez l'adaptateur Cisco USB, sortez les écouteurs de leur étui de chargement et attendez quelques secondes jusqu'à ce qu'elles soient appariées. Une fois l'appairage effectué, l'adaptateur émet une lumière bleue continue.

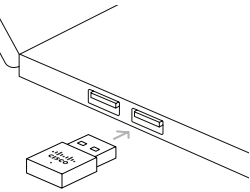

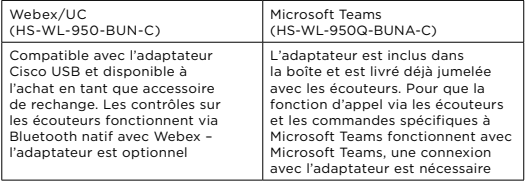

[Comment jumeler avec l'adaptateur](https://help.webex.com/en-us/article/n75csww/Cisco-Headset-USB-HD-Adapter)

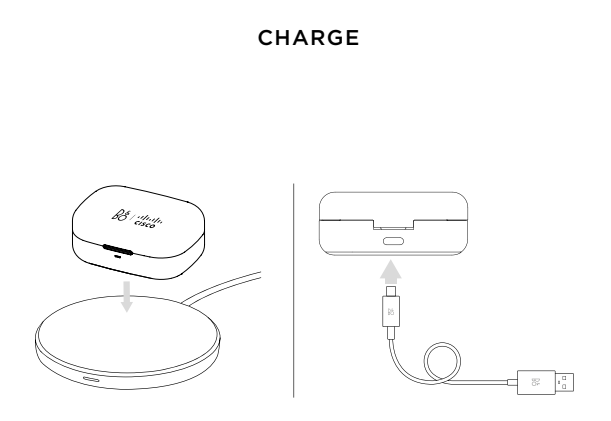

#### **DESCRIPTION DE LA BOÎTE**

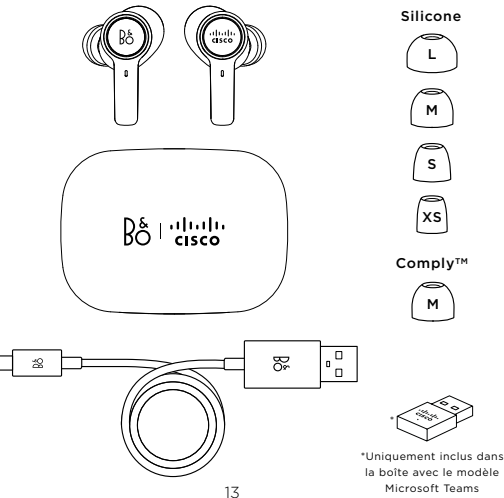

#### **BESOIN D'AIDE? VISITEZ LE CENTRE D'AIDE WEBEX**

www.cisco.com/go/headsetsupport

## $\begin{array}{c} \beta_0^{\xi} \mid \text{dual} \\ \text{Cisco} \end{array}$